Lathund foto i skype/outlook

- 1. Ta "selfie" och skicka till er epost. Spara denna på Skrivbordet.
- 2. Öppna Skype
- 3. Dubbelklicka på kugghjulet

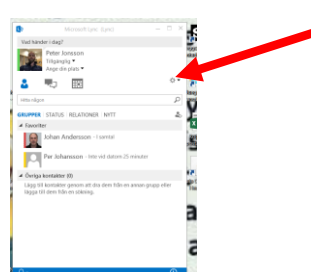

- 4. Välj/ klicka på bild
- 5. Välj/ klicka på "redigera eller ta bort bild"

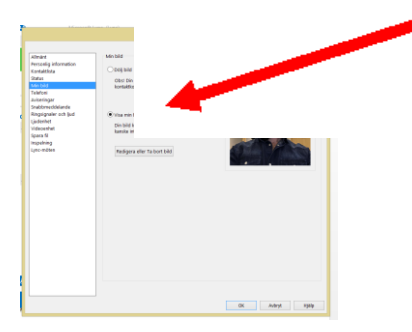

- 6. Logga in med användarnamn och lösen i webmailen
- 7. Välj/klicka på "Ladda upp foto"

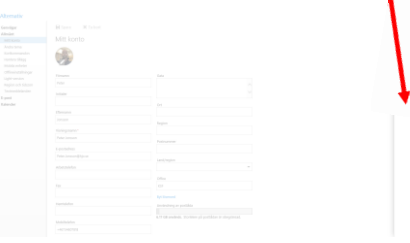

8. Välj fotot som ni sparat på Skrivbordet

| $\circ$ $\circ$ $\circ$<br>$\gamma$ | in + Denhardatorn + Skrivbord |                  |                     |                | $v$ $G$ Stk i Strivbord |        | $\overline{D}$ | Peter Jonsso |
|-------------------------------------|-------------------------------|------------------|---------------------|----------------|-------------------------|--------|----------------|--------------|
| Ordna *<br>Ny mappi                 |                               |                  |                     |                |                         | 第十 国   | $\ddot{ }$     |              |
| <b>Car Executive</b>                | <b>Narro</b>                  | Senart Andrad    | Typ                 | Storiek        |                         |        |                |              |
| <b>Jan Harvitado Gler</b>           | <b>J.</b> ALVG                | 2017-02-21 10:39 | Filmapo             |                |                         |        |                |              |
| Skrivbord                           | 3. APP                        | 2016-11-23 10:11 | Filmaco             |                |                         |        |                |              |
| 26 Tidigare platser                 | <b>J</b> , brand              | 2017-03-08 12:18 | Filmago             |                |                         |        |                |              |
|                                     | <b>E.</b> (Lok)               | 2017-03-14 13:17 | Filmapp             |                |                         |        |                |              |
| <b>N</b> Den här datorn             | $k$ $ma$                      | 2016-01-01 11:18 | Filmaco             |                |                         |        |                |              |
| <b>E</b> Bilder                     | <b>J.</b> Leurcasttore        | 2017-03-27 09:31 | Filmaco             |                |                         |        |                |              |
| - In<br>Delarrent                   | <b>J.</b> Iyocleype           | 2015-12-11 09:07 | Filmaco             |                |                         |        |                |              |
| <b>Blow</b><br>٠                    | <b>J.</b> Ny mapp             | 2017-03-13 10:45 | Filmaco             |                |                         |        |                |              |
| Harritado filer                     | <b>L</b> therese              | 2017-02-09 1105  | Filmaco             |                |                         |        |                |              |
| ь<br>Masic                          | 0 2017-02-07                  | 2017-02-06 14:47 | Microsoft Word-d.,  | 93 kd          |                         |        |                |              |
| <b>A</b> Skrivbord                  | di 2017-03-21                 | 2017-03-17 15:12 | Microsoft Word-d    | 89.69          |                         |        |                |              |
| <b>EG OSDisk (C)</b>                | CA CD                         | 2016-05-25 12:08 | Microsoft Excel-Fil | 62.68          |                         |        |                |              |
| gi Program (S)                      | A Agresso M5 selfsenice       | 2016-11-03 09:40 | Internetgenutig     | 1 kS           |                         |        |                |              |
| Delade filer (T)                    | <b>Q</b> Anteckningar SIT     | 2017-02-01 16:03 | Microsoft Word-d    | 14.693         |                         |        |                |              |
|                                     | $\mathbf{d}$ and              | 2017-03-14 14:58 | Microsoft Excel-ka  | 9 <sub>h</sub> |                         |        |                |              |
| Finance:                            |                               |                  |                     | vI             | Alla file: (55)         |        | $\checkmark$   |              |
|                                     |                               |                  |                     |                | Oppna -                 | Autryt |                |              |

9. Klart (skulle problem uppstå kontakta IT-enheten på 5444)